Приложение к ППССЗ по специальности 09.02.07 Информационные системы и программирование по квалификации «Разработчик веб и мультимедийных приложений», утвержденной приказом от 01.04.2019 № 246-ОД к ППССЗ по специальностям технического профиля, утвержденным приказом от 01.04.2019 г. № 246-ОД

Правительство Санкт-Петербурга Комитет по науке и высшей школе Санкт-Петербургское государственное бюджетное профессиональное образовательное учреждение «Политехнический колледж городского хозяйства»

# **МЕТОДИЧЕСКИЕ УКАЗАНИЯ ДЛЯ ВЫПОЛНЕНИЯ ВНЕАУДИТОРНОЙ САМОСТОЯТЕЛЬНОЙ РАБОТЫ ОБУЧАЮЩИМИСЯ**

# **по МДК. 08.02 Графический дизайн и мультимедиа**

для обучающихся по ППССЗ по специальности СПО 09.02.07 Информационные системы и программирование по квалификации «Разработчик веб и мультимедийных приложений

> Санкт-Петербург 2021

Организация-разработчик: Санкт-Петербургское государственное бюджетное профессиональное образовательное учреждение «Политехнический колледж городского хозяйства».

Методические указания по выполнению внеаудиторной самостоятельной работы обучающимися разработаны в соответствии с требованиями федерального государственного образовательного стандарта СПО по специальности 09.02.07 Информационные системы и программирование по квалификации «Разработчик веб и мультимедийных приложений», утверждённого приказом Министерства образования и науки Российской Федерации от 09.12.2016 № 1547.

Разработчик: Чернаева Елена Владиславовна, преподаватель СПб ГБПОУ «ПКГХ».

# **СОДЕРЖАНИЕ**

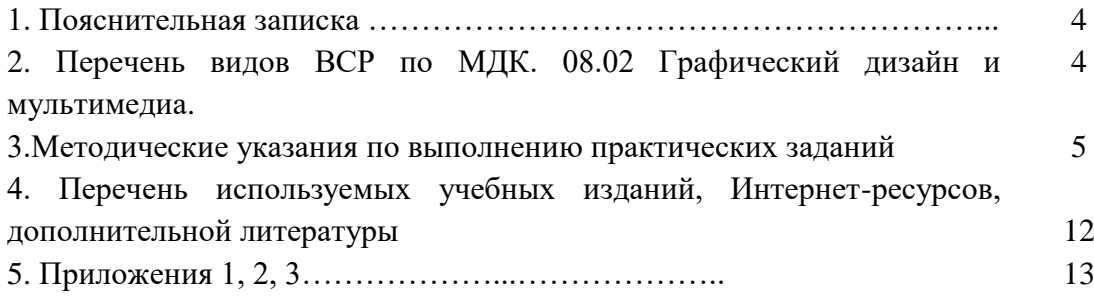

#### **1. Пояснительная записка**

Методические указания по выполнению внеаудиторной самостоятельной работы обучающимися (далее – ВСР) по МДК. 08.02 Графический дизайн и мультимедиа предназначены для обучающихся по специальностям технического профиля по специальности 09.02.07 Информационные системы и программирование по квалификации «Разработчик веб и мультимедийных приложений».

Цель методических указаний: оказание помощи обучающимся в выполнении самостоятельной работы по МДК. 08.02 Графический дизайн и мультимедиа.

Описание каждой ВСР содержит: тему, цели работы, задания, основной теоретический материал, алгоритм выполнения типовых задач, порядок выполнения работы, форма контроля, требования к выполнению и оформлению заданий. Для получения дополнительной, более подробной информации по изучаемым вопросам, приведено учебнометодическое и информационное обеспечение.

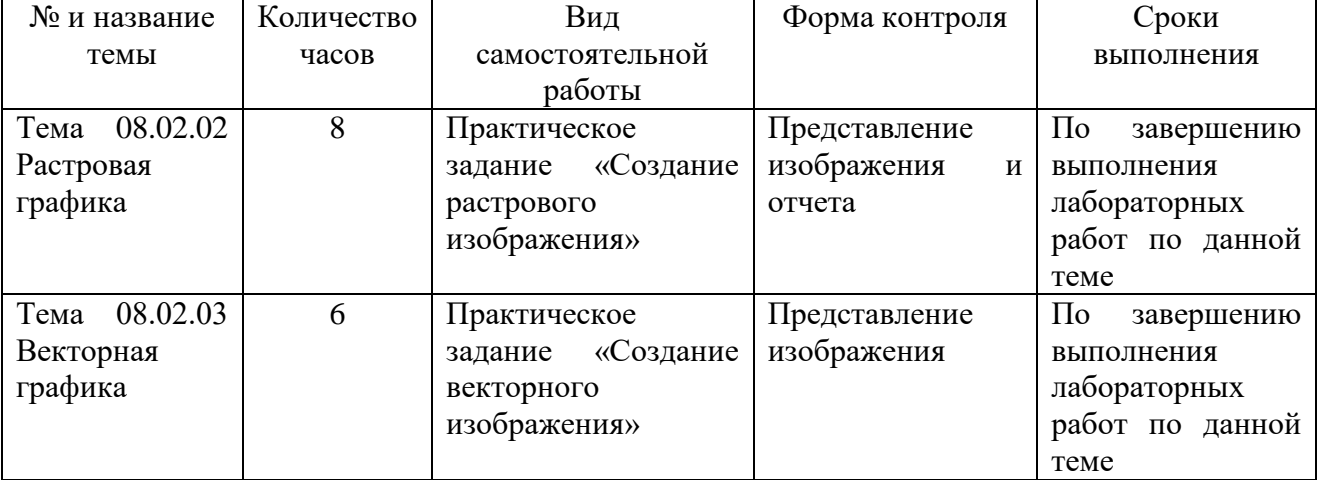

#### **2. Перечень видов ВСР по МДК. 08.02 Графический дизайн и мультимедиа.**

#### **3. Методические указания по выполнению практических заданий**

#### *Самостоятельная работа №1*

#### **Тема: Создание растрового изображения**

**Цель:** создание изображений в растровом редакторе Photoshop

#### **Время на выполнение работы: 8 часов.**

**Оборудование**: ПК

**Средства обучения:** ОС Windows с установленным приложением Photoshop

### **Исходные данные:**

- 1. Конспекты занятий.
- 2. Задание для практической работы.

# **Перечень справочной литературы:**

1. Компьютерная графика и web-дизайн : учеб. пособие / Т. И. Немцова, Т. В. Казанкова, А. В. Шнякин / под ред. Л. Г. Гагариной. – М. : ИД «ФОРУМ» : ИНФРА-М, 2017.

#### **Краткие теоретические сведения:**

**Макет сайта** — это эскиз, на котором изображена будущая страница. От того, насколько качественно проработан макет, зависит общее восприятие информации на сайте.

#### **Правила создания макета**

Верстальщик постоянно сверяется с исходными файлами, которые получил от дизайнера. Смотрит отступы и расстояния, копирует текст, задаёт нужные стили.

Важно! Часто дизайнер в спешке отправляет макет разработчику и при этом забывает проверить работу на ошибки. А верстальщик тоже может не заметить проблем и опубликовать это всё на сайте.

#### *Обычные ошибки дизайнера:*

- Не удалил скрытый слой, в котором был старый вариант, а разработчик добавил этот элемент на сайт.
- Не сгруппировал элементы, а разработчик тратит несколько часов на то, чтобы разобраться в макете.
- Ошибся и задал слишком большой отступ для элемента, а разработчик сверстал макет в таком виде.

#### **К основным этапам создания шаблона страницы можно отнести:**

- 1) Создание документа
- 2) Добавление цветов на фон
- 3) Добавление узора на фон
- 4) Создание фона для контента
- 5) Использование групп для организации слоёв
- 6) Добавление групп
- 7) Добавление логотипа и слогана
- 8) Кнопки сайта (например, регистрации и входа)
- 9) Создание разделительных линий
- 10) Создание навигационной панели и разделов навигационного меню

11) Преобразование слоёв в смарт-объекты

- 12) Создание стилей для слоев, добавление текстур, градиентов
- 13) Создание поискового поля и кнопки
- 14)Добавление изображений, текста
- 15) Создание футера

**Баннер** – это графическое изображение, созданное с целью прорекламировать какой-либо продукт или услугу.

Баннеры разделяются в зависимости от выбранного формата на *3 вида*:

- Статические (просто картинка или текст),
- $\triangleright$  Gif-анимация.
- $\triangleright$  Вилео.

Существующие размеры баннеров

**468х60 - Классический баннер**

**250х250 - 150х150 - 100х100 -** Квадратные баннеры

**180х150 -** Прямоугольный баннер

**240х400 -** Вертикальный прямоугольный баннер

**120х600 –** Небоскреб

Вес баннера варьируется от **15 до 50 Кб**, где лучше всего использовать не более **30fps кадры**, а лучше всего **24.**

Классический баннер, который подходит нам для рекламных сайтов - это размер **468х60**

# **Порядок выполнения работы:**

**Задание 1.** Разработайте дизайн главной страницы сайта в соответствии с вариантом вашей темы (технология выполнения задания аналогична заданий лабораторной работы №11). В дизайн страницы включите кнопку и баннер, подготовленные в отдельных файлах.

# *Примерные темы:*

- 1) Эрмитаж
- 2) Сайт фирмы (организации)
- 3) Виртуальные музеи
- 4) Популярные страны для отдыха
- 5) Компании сотовой связи
- 6) Пригороды Петербурга
- 7) Красоты водной Карелии
- 8) Архитектурные шедевры Северной столицы
- 9) Мосты Петербурга
- 10) Мир авто
- 11) Театры Петербурга
- 12) Современное кино
- 13) В мире путешествий
- 14) Спортивные объекты Петербурга
- 15) Великие исторические личности

# Сохраните файл под именем **СамР1\_Фамилия**

**Задание 2.** Подготовьте отчет по данной работе:

- скриншот окна созданного макета страницы
- перечислите основные этапы создания элементов макета
- добавьте описание технологии создания некоторых элементов макета со скриншотами окон

# Сохраните файл под именем **Отчет1\_Фамилия**

# **Требования к оформлению отчета:**

- 1) титульный лист
- 2) описание основных этапов работы и технологии создания некоторых элементов изображения со скриншотами окон

#### *Самостоятельная работа №2*

# **Тема: Создание векторного изображения**

**Цель** создание статических изображений в векторном редакторе CorelDRAW

# **Время на выполнение работы: 6 часов.**

**Оборудование**: ПК

**Средства обучения:** ОС Windows с установленным приложением CorelDRAW

- **Исходные данные:**
- 1. Конспект занятия.
- 2. Задание для практической работы.

**Перечень справочной литературы:**

1. Компьютерная графика и web-дизайн : учеб. пособие / Т. И. Немцова, Т. В. Казанкова, А. В. Шнякин / под ред. Л. Г. Гагариной. – М. : ИД «ФОРУМ» : ИНФРА-М, 2017.

# **Ход практического занятия:**

- 1. Изучить теоретический материал
- 2. Выполнить практические задания
- 3. Ответить на контрольные вопросы.

### **Краткие теоретические сведения:**

#### **Слои**

Слои помогают организовывать и упорядочить объекты в сложных рисунках.

#### **Создание слоев**

**Все рисунки, созданные в CorelDRAW, состоят из наложенных друг на друга объектов. Порядок следования объектов по вертикали, то есть порядок расположения, оказывает влияние на вид рисунка. Эффективным способом организации этих объектов является использование невидимых плоскостей, называемых слоями.**

Создание слоев дает дополнительные возможности для размещения и редактирования объектов в сложных рисунках. Рисунок можно разделить на несколько слоев, в каждом из которых будет содержаться часть рисунка. Например, можно использовать слои для создания архитектурного плана здания. Можно расположить различные компоненты здания (например, систему водопровода, электропроводку и строительные конструкции здания) в определенном порядке, разместив их на отдельных слоях.

### *Создание слоя*

**1** Если не отображается окно настройки **Объекты**, выберите **Объект** – **Объекты** (**Диспетчер объектов**)

**2 Нажмите кнопку Параметры и выполните необходимые действия из следующей таблицы.**

Создание местного слоя: Выберите **Слой** - **Создать слой**.

Создание слоя-шаблона для всех страниц: Выберите **Слой** - **Создать слой-шаблон (все страницы)**.

Создание слоя-шаблона для нечетных страниц: Выберите **Слой** - **Создать слой-шаблон (нечетные страницы)**.

Эта команда доступна только в том случае, если активная страница является нечетной.

Создание слоя-шаблона для четных страниц: Выберите **Слой** - **Создать слой-шаблон (четные страницы)**.

Эта команда доступна только в том случае, если активная страница является четной.

Чтобы использовать слой в рисунке, необходимо сначала сделать его активным, щелкнув имя слоя в окне настройки

**Объекты**. Когда начинается рисование, слой, заданный по умолчанию (Слой 1) является активным слоем.

*Слои-шаблоны* всегда добавляются на главную страницу. Содержимое, добавляемое на эти слои, отображается на всех страницах документа, на всех нечетных страницах или всех четных страницах, в зависимости от выбранного типа слоя-шаблона.

# **Порядок выполнения работы:**

**Задание.** Создайте в программе CorelDRAW логотип (технология выполнения задания аналогична заданий лабораторных работ №16 и №19) в соответствии с вашим вариантом Сохраните файл под именем **СамР2\_Фамилия**

#### **Варианты**

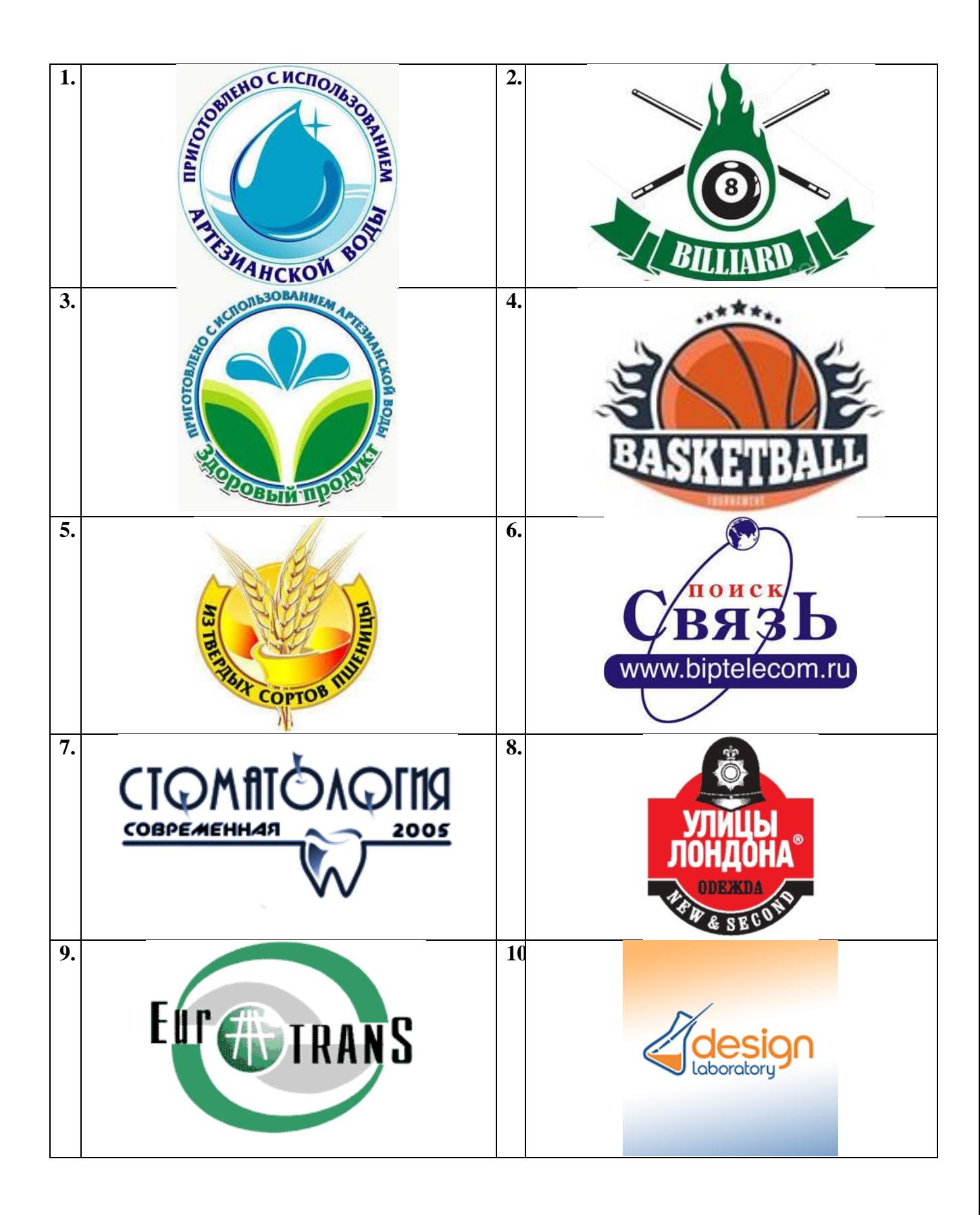

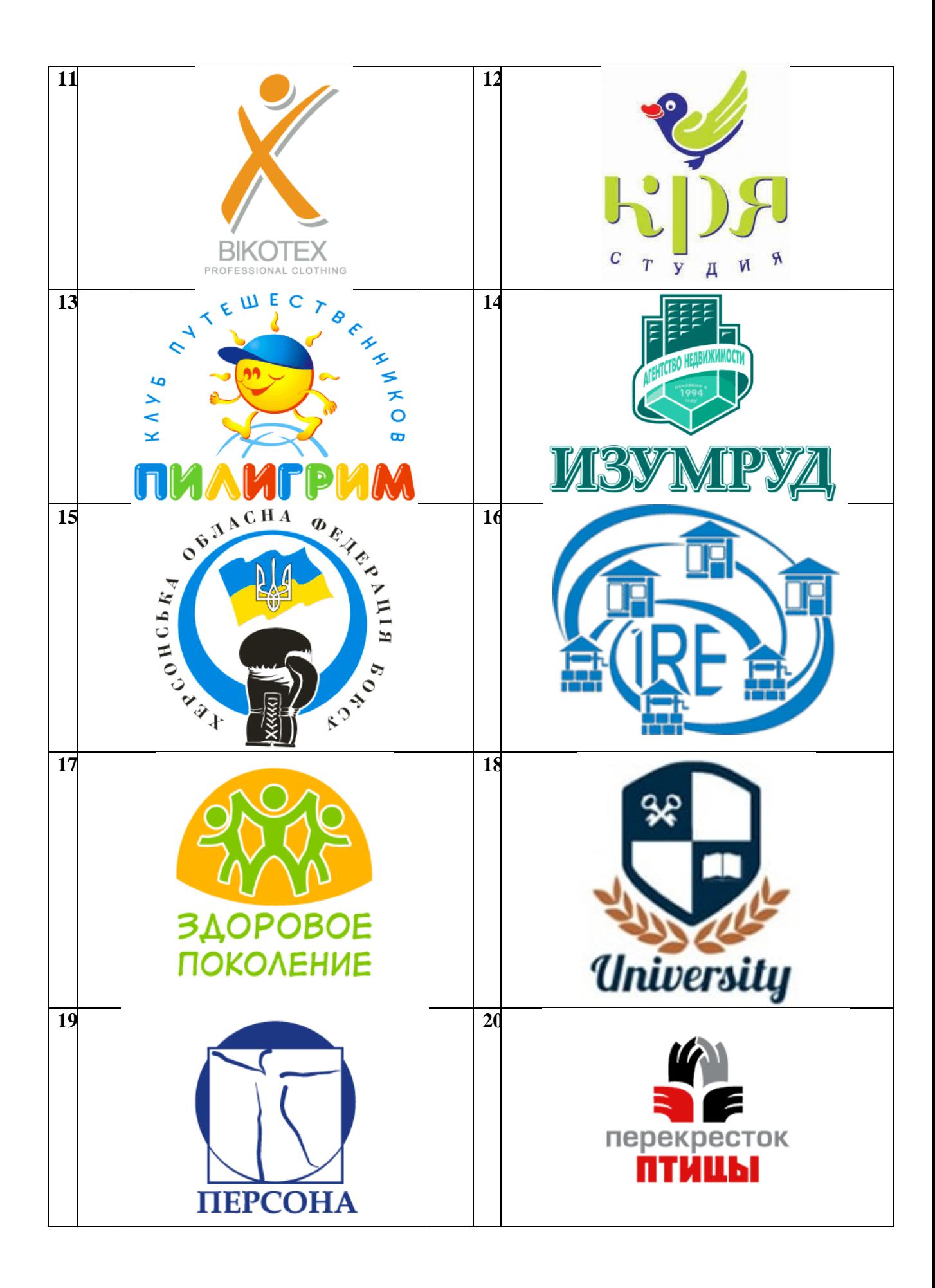

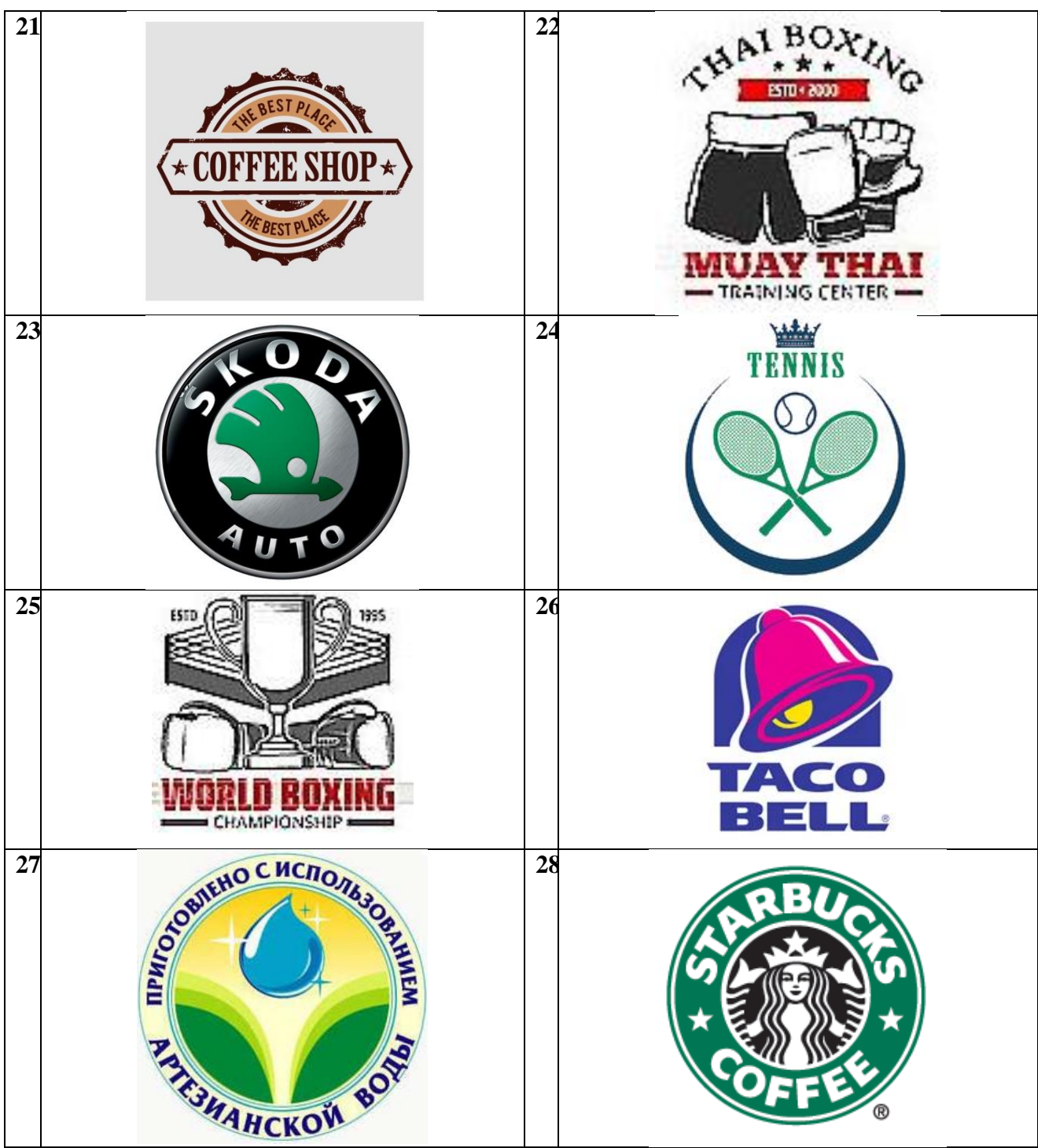

# **Критерии оценки выполнения практической самостоятельной работы**

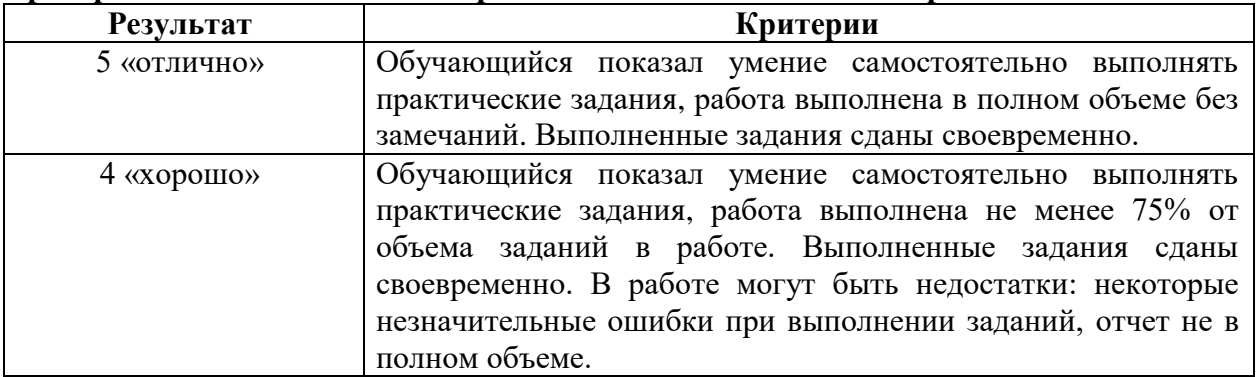

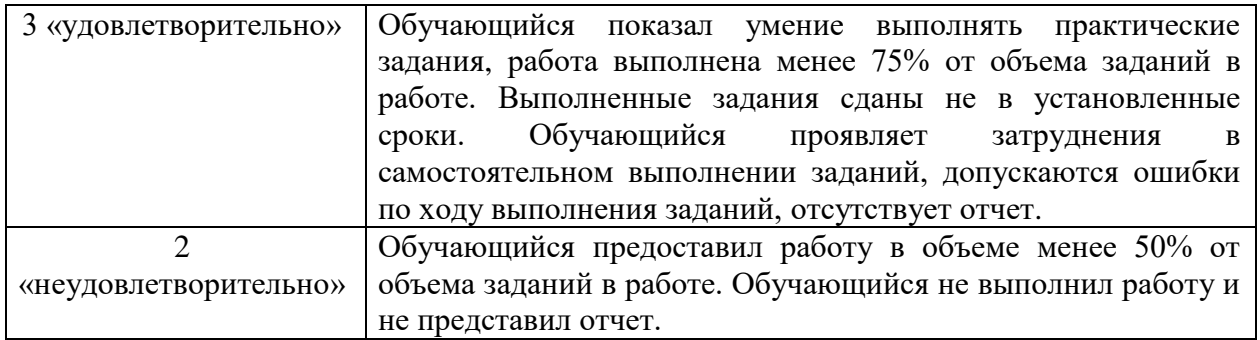

## **Перечень используемых учебных изданий, Интернет-ресурсов, дополнительной литературы**

## **Основные источники (электронные издания):**

1. Компьютерная графика и web-дизайн : учеб. пособие / Т. И. Немцова, Т. В. Казанкова, А. В. Шнякин / под ред. Л. Г. Гагариной. – М. : ИД «ФОРУМ» : ИНФРА-М, 2017.

## **Дополнительные источники (печатные издания):**

1. Селезнев, В. А. Компьютерная графика [Текст] : учеб. и практикум для СПО / В. А. Селезнев, С. А. Дмитроченко. – 2-е изд., испр. и доп. – М. : Юрайт, 2018. – 218 с.

2. Инженерная и компьютерная графика [Текст] : учеб. и практикум для СПО / под общ. ред. Р. Р. Анамовой, С. А. Леоновой, Н. В. Пшеничновой. – М. : Юрайт, 2018. – 246 с.

### **Интернет-ресурсы:**

- 1. Обучение и поддержка для Adobe Photoshop [Электронный ресурс] URL: <https://helpx.adobe.com/ru/support/photoshop.html> (Дата обращения 10.02.2021)
- 2. Бесплатное программное обеспечение для разработки графического дизайна [Электронный ресурс] URL: <https://www.coreldraw.com/ru/free-trials/> (Дата обращения 25.03.2021)
- 3. Краткое руководство пользователя CorelDRAW Graphics Suite 2021 [Электронный ресурс] URL: [http://product.corel.com/help/CorelDRAW/540111147/CorelDRAW](http://product.corel.com/help/CorelDRAW/540111147/CorelDRAW-ru/CorelDRAW-Graphics-Suite-2021.pdf)[ru/CorelDRAW-Graphics-Suite-2021.pdf](http://product.corel.com/help/CorelDRAW/540111147/CorelDRAW-ru/CorelDRAW-Graphics-Suite-2021.pdf) (Дата обращения 25.03.2021)

Приложение № 1 *Образец оформления титульного листа отчета*

Правительство Санкт-Петербурга Комитет по науке и высшей школе Санкт-Петербургское государственное бюджетное профессиональное образовательное учреждение «Политехнический колледж городского хозяйства»

# **ОТЧЕТ по МДК.08.02 Графический дизайн и мультимедия**

СЗ по специальности СПО

09.02.07 Информационные системы и программирование по квалификации «Разработчик веб и мультимедийных приложений

**Тема:** «…………»

Выполнил:

студент группы ИР-19-4 2 курс Ф.И.О

Проверил:

преподаватель Е.В. Чернаева

Санкт-Петербург 2021